## **[ 학생 강의실 입장 방법 1 ]**

## 1. 방송대 홈페이지 로그인(knou.ac.kr) 화면에서 **ID 및 비밀번호 입력 후, <로그인>**

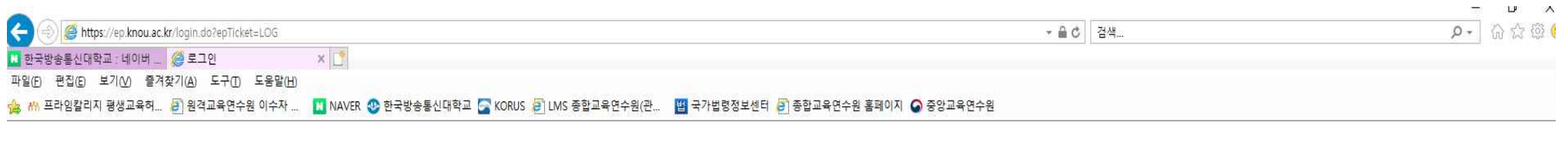

 $\rightarrow$ 

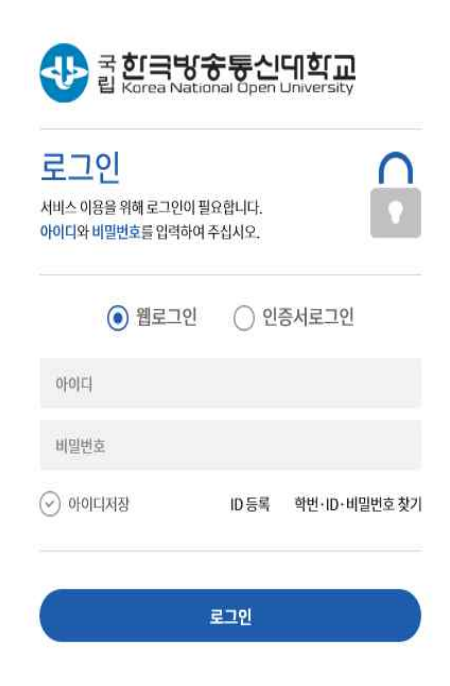

## **2. 로그인 후, '프라임칼리지 비학위 수강생' 표기 확인한 다음, 온라인 강의실 클릭 ※ 강의실은 수강기간 내에만 입장 가능**

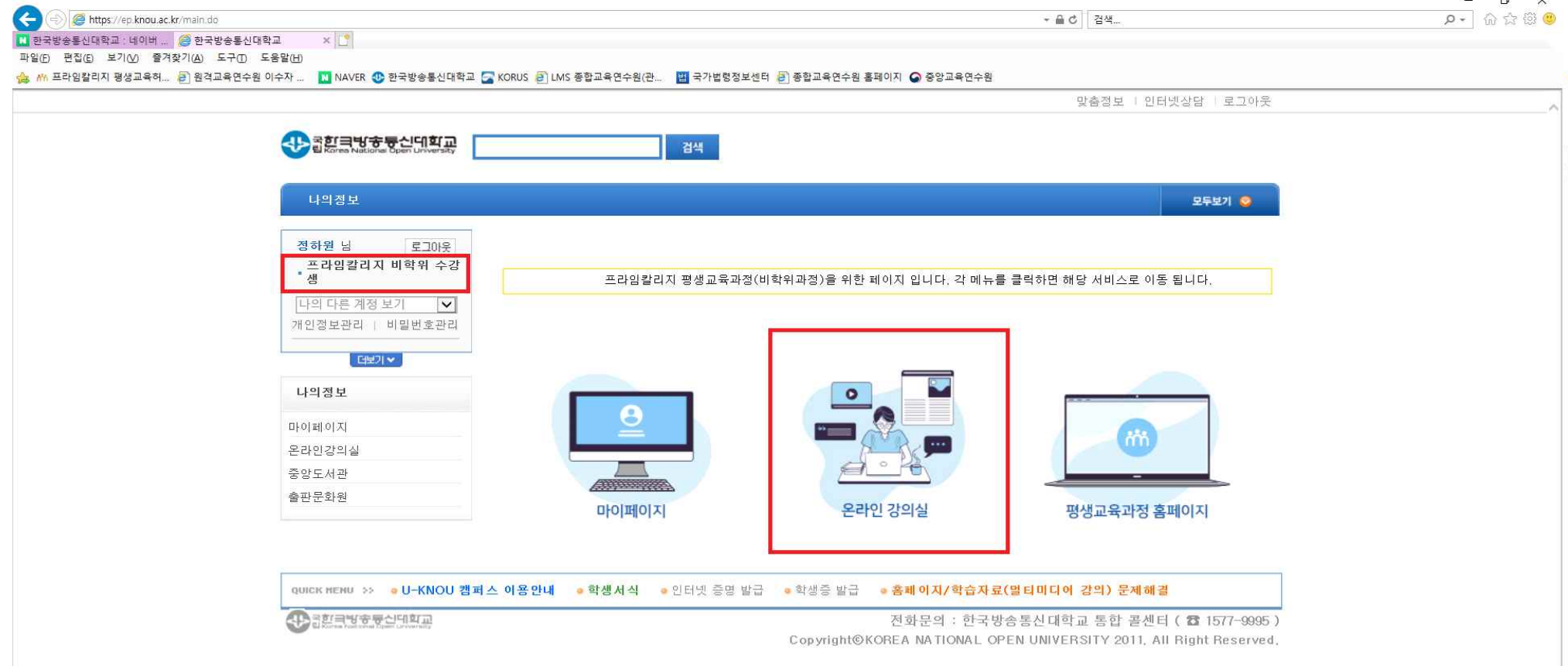

## **[ 학생 강의실 입장 방법 2 ]**

**- 강의실 링크(lms.knou.ac.kr) 접속하여, '프라임칼리지 평생교육과정' 선택 → ID 및 비밀번호 입력하여 로그인 ※ 강의실은 수강기간 내에만 입장 가능**

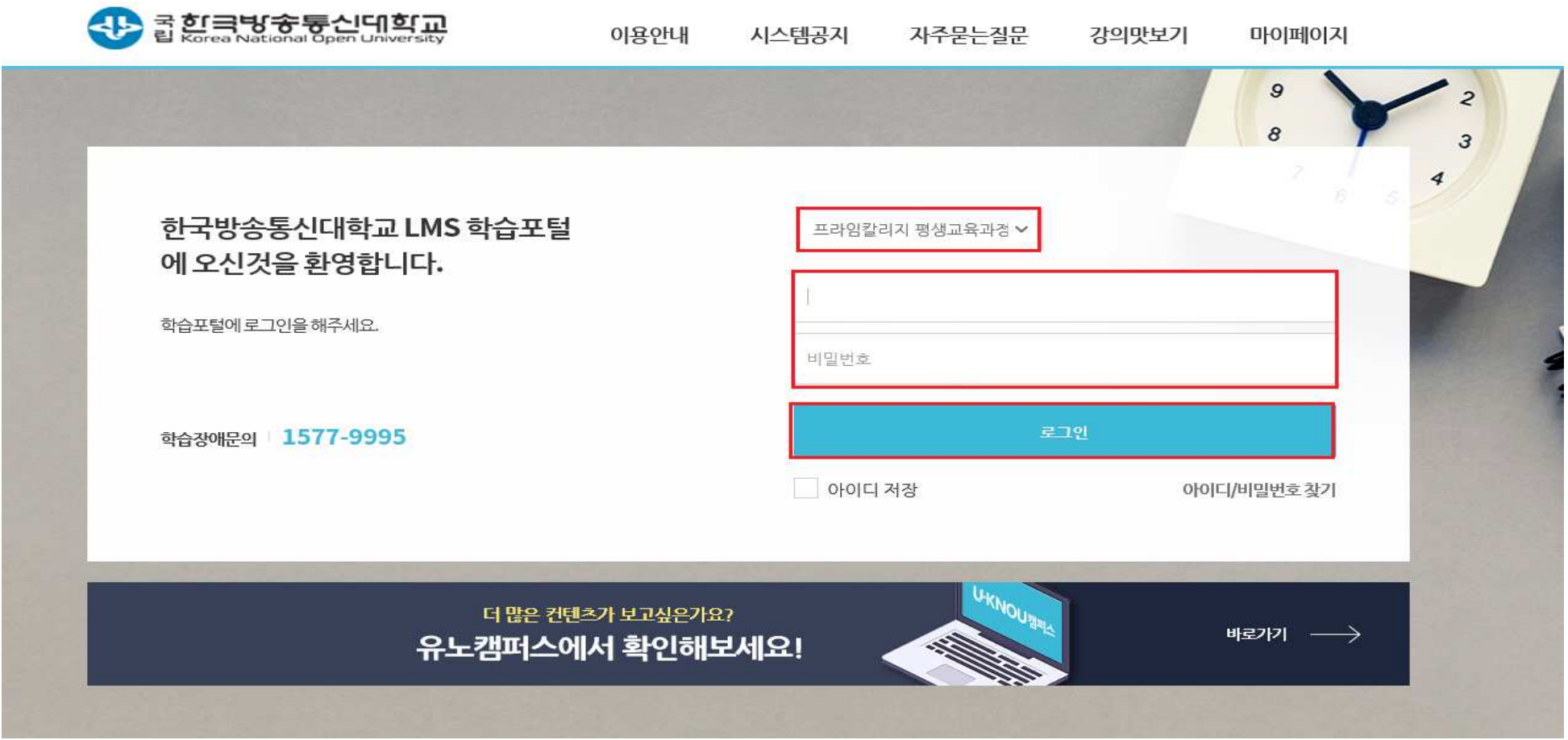